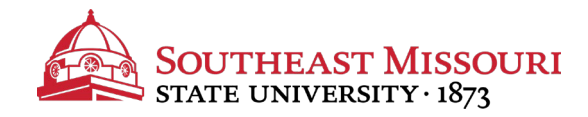

- **1.** Login to the Student Portal: **https://my.semo.edu**
- 2. In the search bar, type "**Financial Aid Completion**".
- 3. Choose the "Financial Aid Completion Rate (PACE)" option.

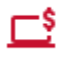

**Financial Aid Completion Rate (PACE)** 

- Tool
- 4. Review your Completion Rate (PACE).
	- *View your current PACE (shown as a percentage) in the first table.*
	- *PACE is determined by dividing your Earned Hours by Attempted Hours.*

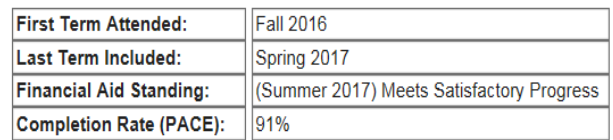

Students must be able to complete their degree programs within 150% of their published program length (i.e. 180 hour maximum for 120 hour baccalaureate program). If you are close to reaching 150% of your published program length, please contact Student Financial Services for additional information.

## **Current Hours and GPA:**

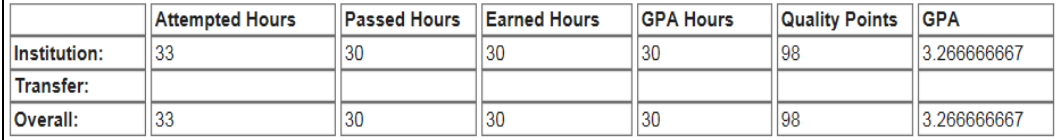

To view all requirements for Satisfactory Academic Progress (SAP), visit [www.semo.edu/sap.](http://www.semo.edu/sap)